# **Operating the Portion Slicer**

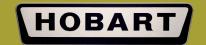

## **Step 1: Input Weight Desired**

Using the customizable, touchscreen user-interface, input the desired weight for the order. The interface is easy to use and efficient with "speed key" icons.

The interface screen will alert the user when the slicer needs sharpened, cleaned, sanitized and/or lubricated. Alert timing is preset, and rather can also be customized.

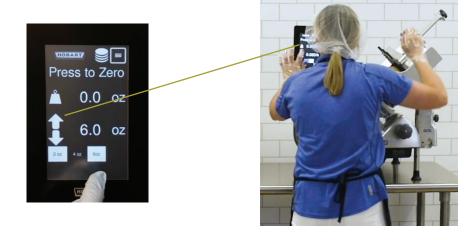

#### Interface Functions

"Zero Out" or Tare Scale

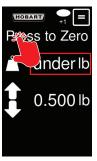

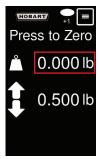

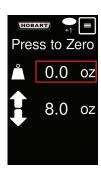

► Change units (lb/oz)

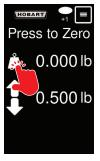

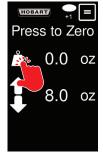

Adjust stacking preferences

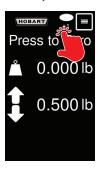

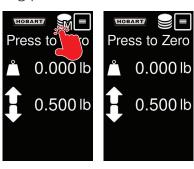

Set target weight

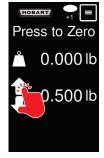

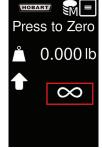

# **Troubleshooting – See Use & Care for more info**

| PROBLEM                                                                      | CORRECTIVE ACTION(S)                                                                                                    |
|------------------------------------------------------------------------------|----------------------------------------------------------------------------------------------------|
| Weight on display does not change every time sliced product falls on platter | Move unit to a more sturdy surface. Unit cannot be placed on cart or table that can bounce or move during operation.                                                             |
| Does not weigh correctly                                                     | Remove any debris from platter; check under the platter. Verify loadcell arm is not rubbing the bottom cover. Verify subplatter is not rubbing covers. Check for loose hardware. |
| Display frozen at startup screen                                             | Disconnect from main power and reboot.                                                                                                    |
| Display locked up                                                            | Disconnect from main power and reboot.                                                                                                    |
| "Under" or "Err" in weight field                                             | Remove any debris from platter; check under the platter. Rezero scale. Verify subplatter is not rubbing the covers or internal wires.                                            |
| "Err" in weight field on startup                                             | Unplug slicer. Ensure scale platter is installed correctly before plugging in the slicer. If symptom persists, contact your local Hobart Service office.                         |
| Weight field is blank                                                        | Rezero scale                                                                                                    |

## Step 2: Begin Slicing

There are two portion scale slicers available. Our manual model, HS6-1PS, has a simple off and on switch. There is also an automatic model, HS7-1PS, that has 4 speeds and 3 stroke lengths.

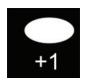

## Slice Count (+1)

This icon indicates the slicer will slice 1 extra slice after the desired weight is achieved. The screen will flash when the set weight is reached. Touch the icon to toggle to the Slice Count (Multiple) mode.

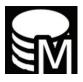

## **Slice Count (Manual Slicer)**

This icon indicates the slicer will slice multiple batches of product of desired weight. The screen will flash when the set weight is reached. Touch the icon to toggle to the Slice Count (+1) mode. (HS6-1PS only)

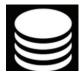

#### **Slice Count (Automatic Slicer)**

This icon indicates the slicer will slice multiple batches of product of desired weight. The screen will flash and slicer will stop when the set weight is reached. Any consecutive portions will automatically be tared. Touch the icon to toggle to the Slice Count (+1) mode. (HS7-1PS only)

## **Step 3: Slice and Achieve Desired Weight**

- ☐ When the desired weight entered on the user-interface is met, the interface will turn green.
- ☐ When this happens, the operator slicing manually will know when to stop without having to take the product to a scale elsewhere.
- ☐ The automatic model will stop when it turns green.

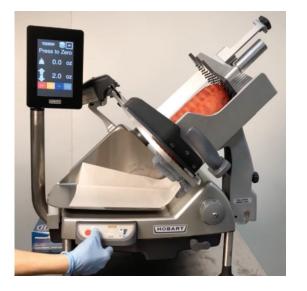

## **Manual Controls**

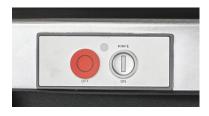

## **Automatic Controls**

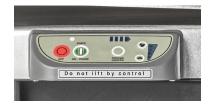

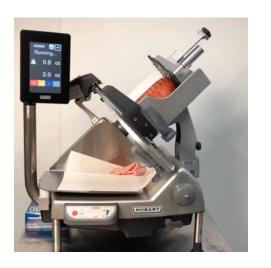

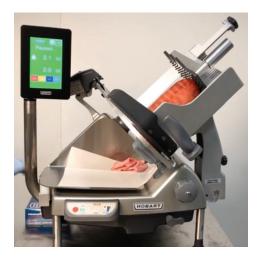

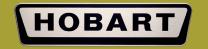